## How to download e-Books @ MMPL

## **Mobile devices**

- iPad/iPhone/iPod touch
- Blackberry Playbook, Blackberry Phone
- Kobo Vox, Samsung Galaxy, Asus, Acer, Motorola, Android

## **How to download to a Mobile Device**

- 1. First, **download the Overdrive app** on your device's app store (called the Play Store for Android devices and the App Store for Apple devices).
- 2. **Create an account Overdrive account** with your e-mail address or library card number then **add "Mississippi Mills Public Library" to your libraries.**

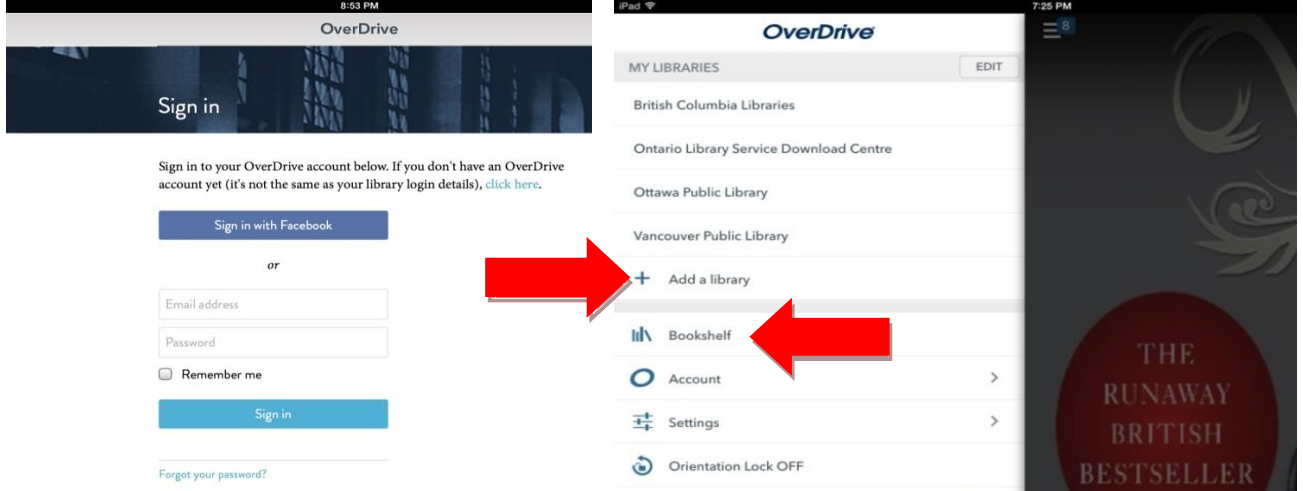

- 3. Mississippi Mills Public Library will appear as **Ontario Library Service Download Centre** in the list of **My Libraries**.
- 4. Next you have to **sign in.**
- 5. **Enter** your **library's name** and enter **your Library card number.**  (You will need to omit the final digit if your card number begins with 2).

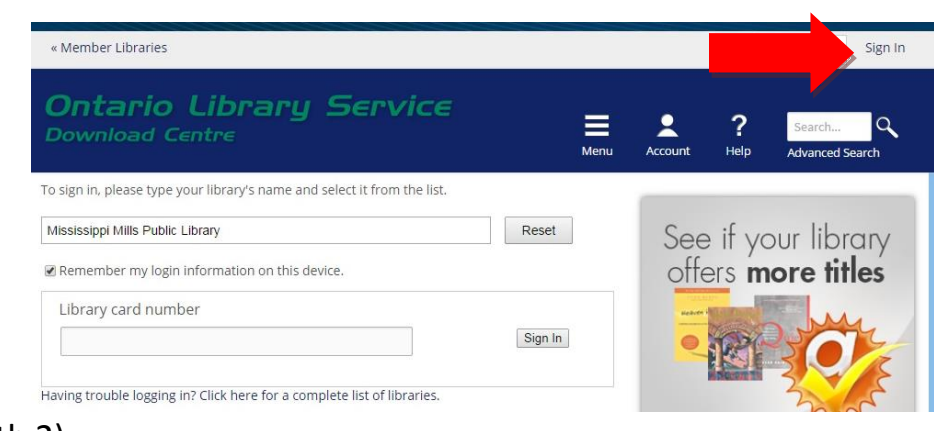

**\*The first 2 steps are ONE time steps**

- 6. Once you have signed in you can **browse the Mississippi Mills Public Library catalogue** through the **Ontario Library Service Download Centre**.
- 7. To browse the different categories **touch the three white lines**, this is the menu button.
- 8. Books/e-Audios that are available have a black icon, unavailable items have a grey icon.
- 9. Once you find a book you want to download, tap the image of the book's front cover, then tap **Borrow**.
- 10. Now tap **Go to Checkouts.** This is also known as your **Account.** To download a book for offline access, tap **Add to app.**
- 11. Make sure you **download e-books as e-pub files** and **audio-book as mp3s.**
- 12. Downloaded titles **go to your Overdrive bookshelf** where you can read/listen to them.
- 13. To get to the **bookshelf** touch the **three white lines** in the **top left corner**, then tap **Bookshelf.**
- 14. Touch one of the book covers to open it up and start reading/listening.
- 15. To return a title, go to your bookshelf then press and hold the cover of the title for a few seconds. Lift your finger, then press **return**.

## **e-Book Collection Overview**

- You will only be able to download to one device at a time.
- 10 e-Books at a time, loan period of 2 weeks.
- No fines! Automatic returns at the end of the loan period.

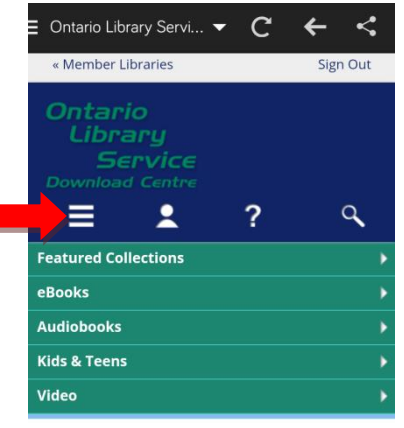

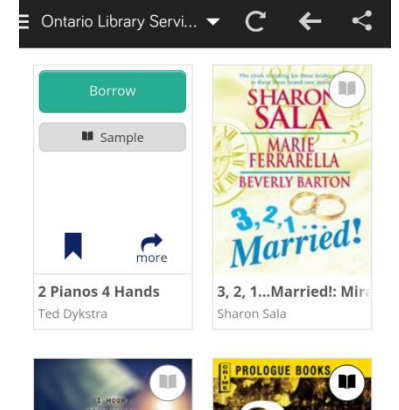